Generalised Linear Models (GLM): Part 2<sup>1</sup>

#### Lecture Outline

Recap of yesterday

More on the Random part

Basics of the Poisson GLM

Model selection with GLMs

#### Lecture Outline

Recap of yesterday

More on the Random part

- EX1: Choose a distribution

Basics of the Poisson GLM

- EX2: Fit a Poisson GLM in R

Model selection with GLMs

- EX3: Conduct model selection

Checking model fit with GLMs

- EX4: Check your model fit/ interpret

Recap of yesterday

#### Generalised linear models

#### Useful for non-normal and non-linear data

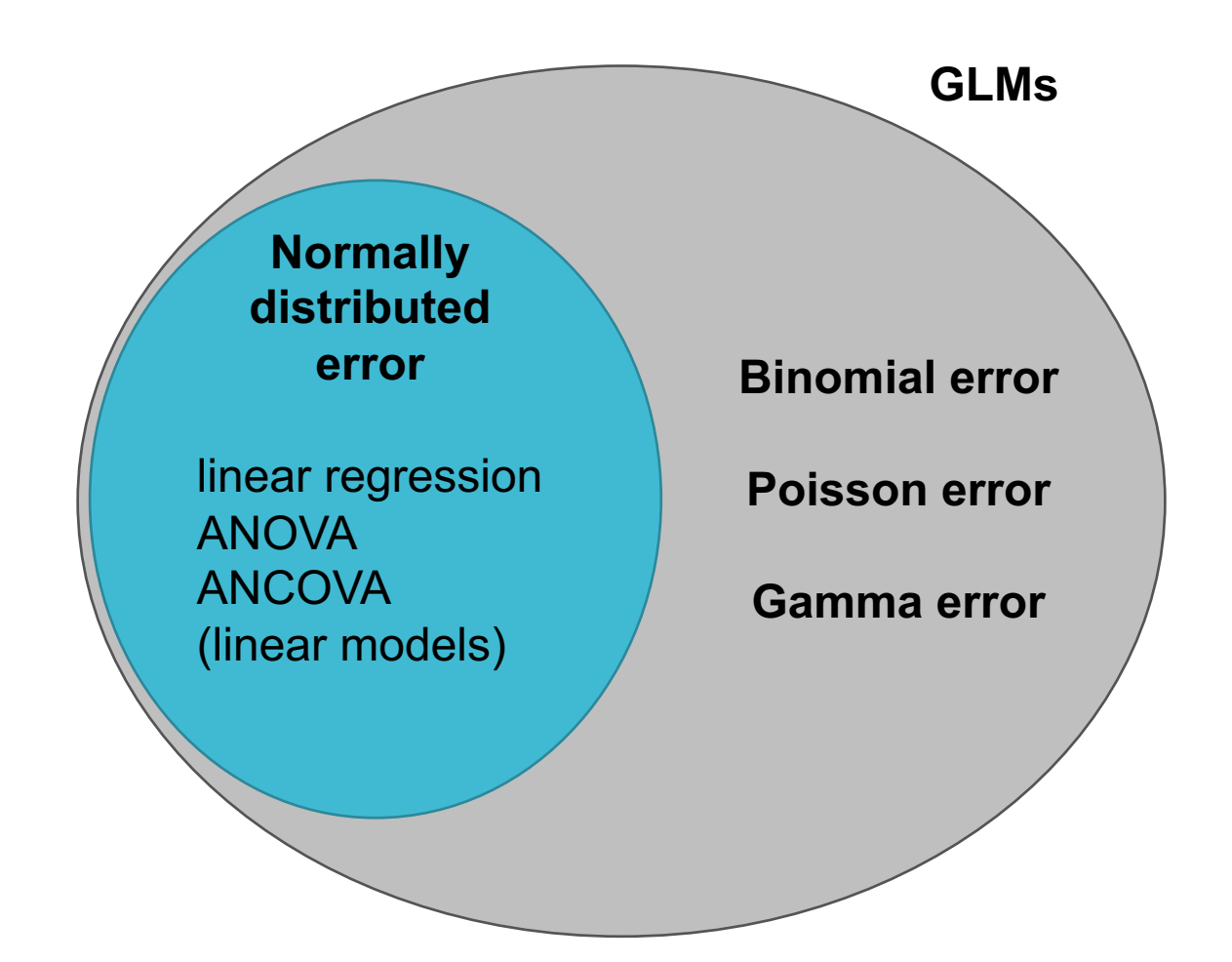

# Components of a GLM

#### Three main components of a GLM:

#### **Random part**

- the data (with an assumed distribution e.g. Binomial)

#### **Systematic part**

- the model for each data point (linear predictor) e.g.  $\sum_i X_{ij} \beta_j$ 

#### **The link function**

- transforms the model (linear) onto scale of data e.g.  $\log(\sum_j X_{ij} \beta_j)$ 

# More on the Random part

#### Which distribution do I use?

GLM can use Normal, Binomial, Poisson, Gamma, and some quasi- distributions

## Which distribution do I use?

#### GLM can use **Normal, Binomial, Poisson**, Gamma, and some quasi- distributions

## The Normal Distribution

**Parameters:** mean  $(\mu)$  and variance  $(\sigma^2)$ 

**Properties:** Continuous, symmetrical around mean, single mode

**Examples:** height, biomass, running times

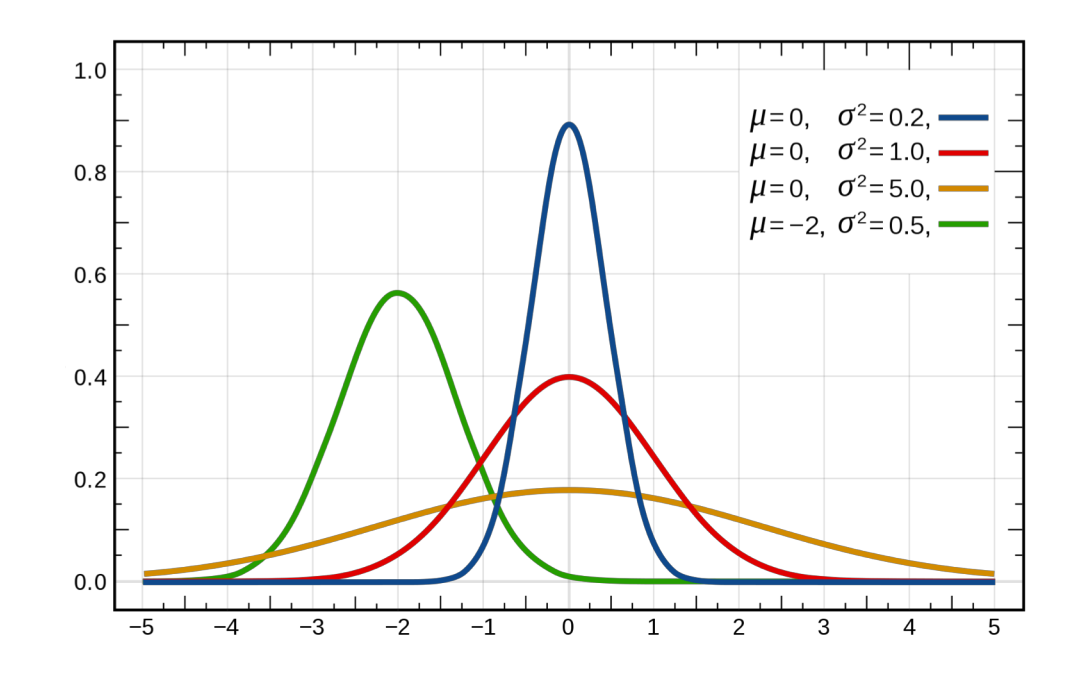

\* Picture from Wikipedia

## The Binomial Distribution

**Parameters:** probability (p)

```
mean = np (n = number of successes)
variance = np(1 - p)
```
**Properties:** Gives probability of success from two possible outcomes (bounded between 0 and 1)

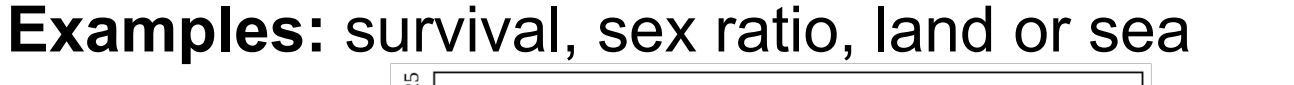

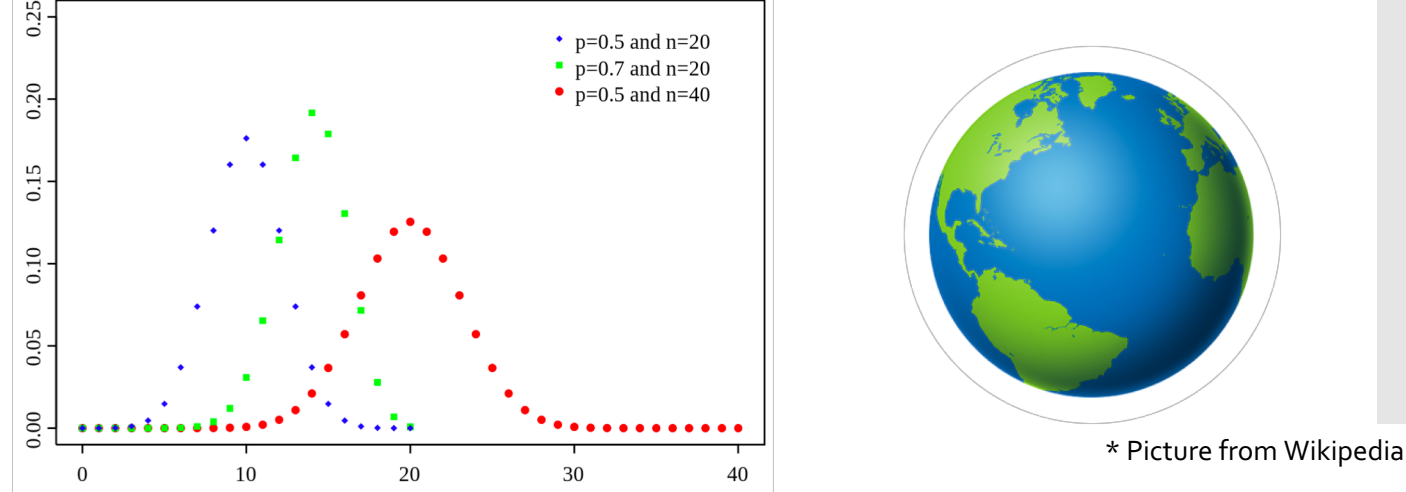

## The Poisson Distribution

**Parameters:** mean  $(\lambda)$ 

variance = mean

**Properties:** Successes in time or space (counts), discrete, positive

**Examples:** number of plants, number of eggs, population size

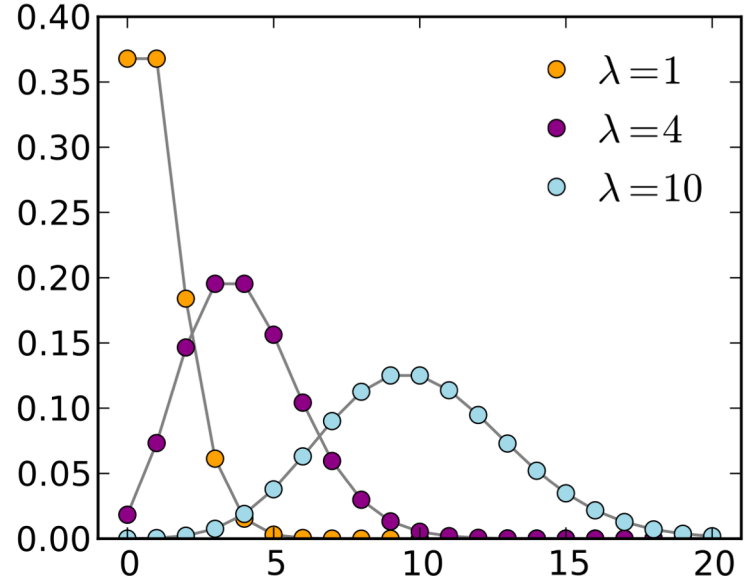

\* Picture from Wikipedia

# **Exercise 1: Which distribution?**

- Look at the examples of data on the next slides (the same as yesterday)
- This time you need to decide which distribution would be most appropriate to model these data

# **Example 1: Survival of sparrows**

**Question:** How does body weight influence survival probability in sparrows?

**Data:** Response = whether the bird survived (1), or not (0). Explanatory = body weight in grams

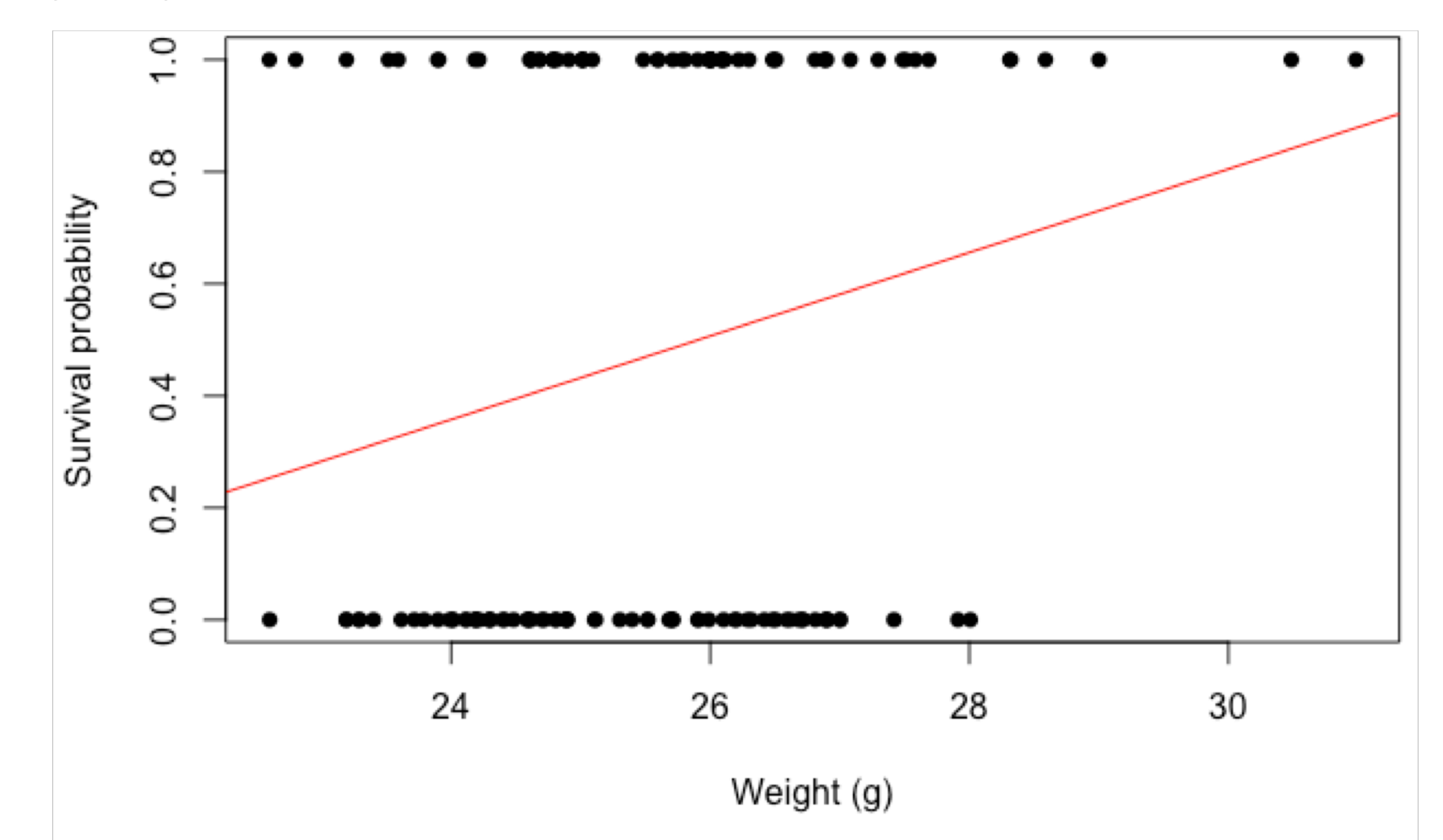

# **Example 2: Length and weight in sparrows**

**Question:** How does body weight influence total length of the sparrows?

**Data:** Response = total length in mm. Explanatory = body weight in grams

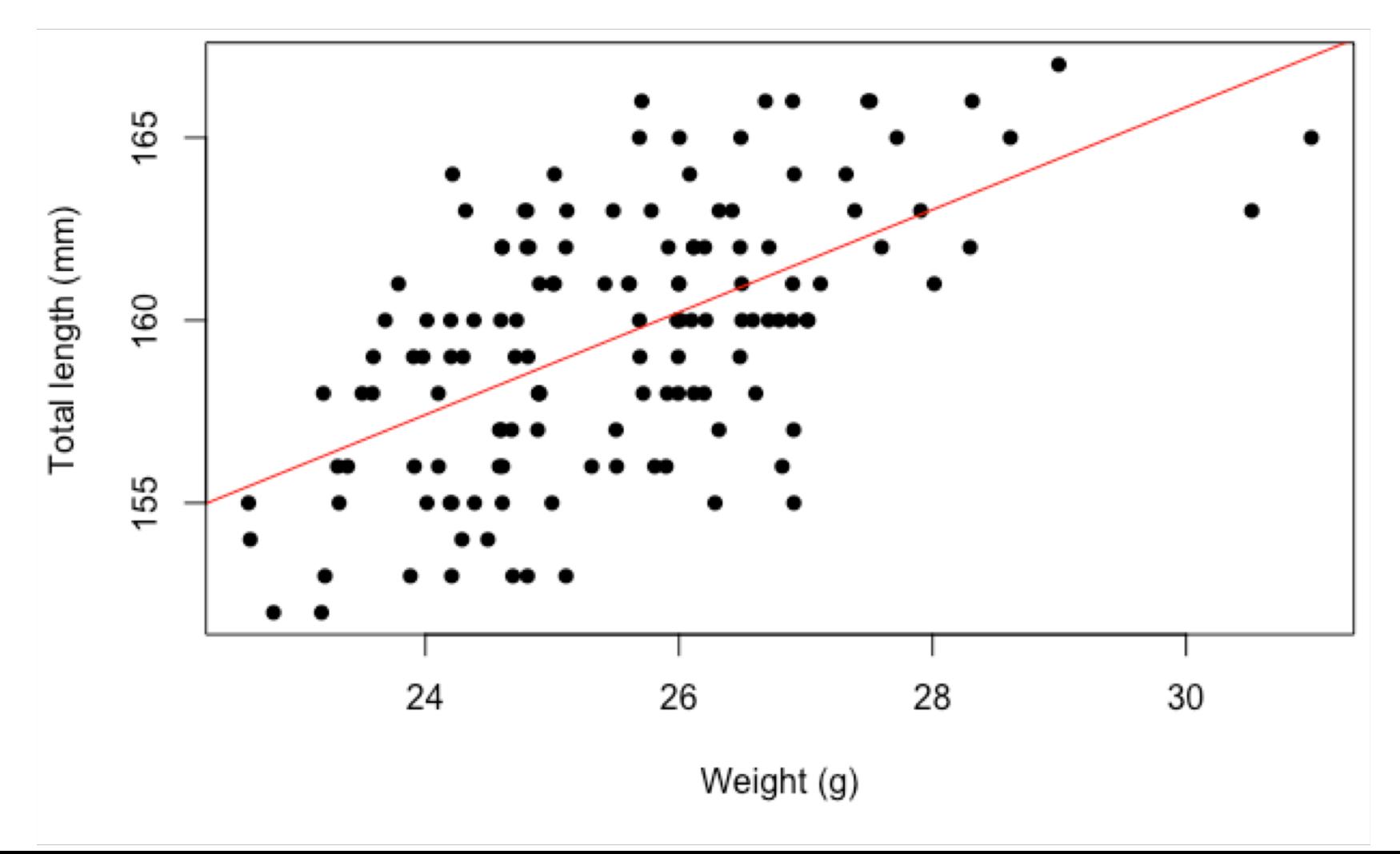

# **Example 3: Fledge success blue tits**

**Question:** How does lay date influence the number of chicks that leave the nest?

**Data:** Response = number of chicks that fledge (leave nest alive). Explanatory = lay date (day since 1st April)

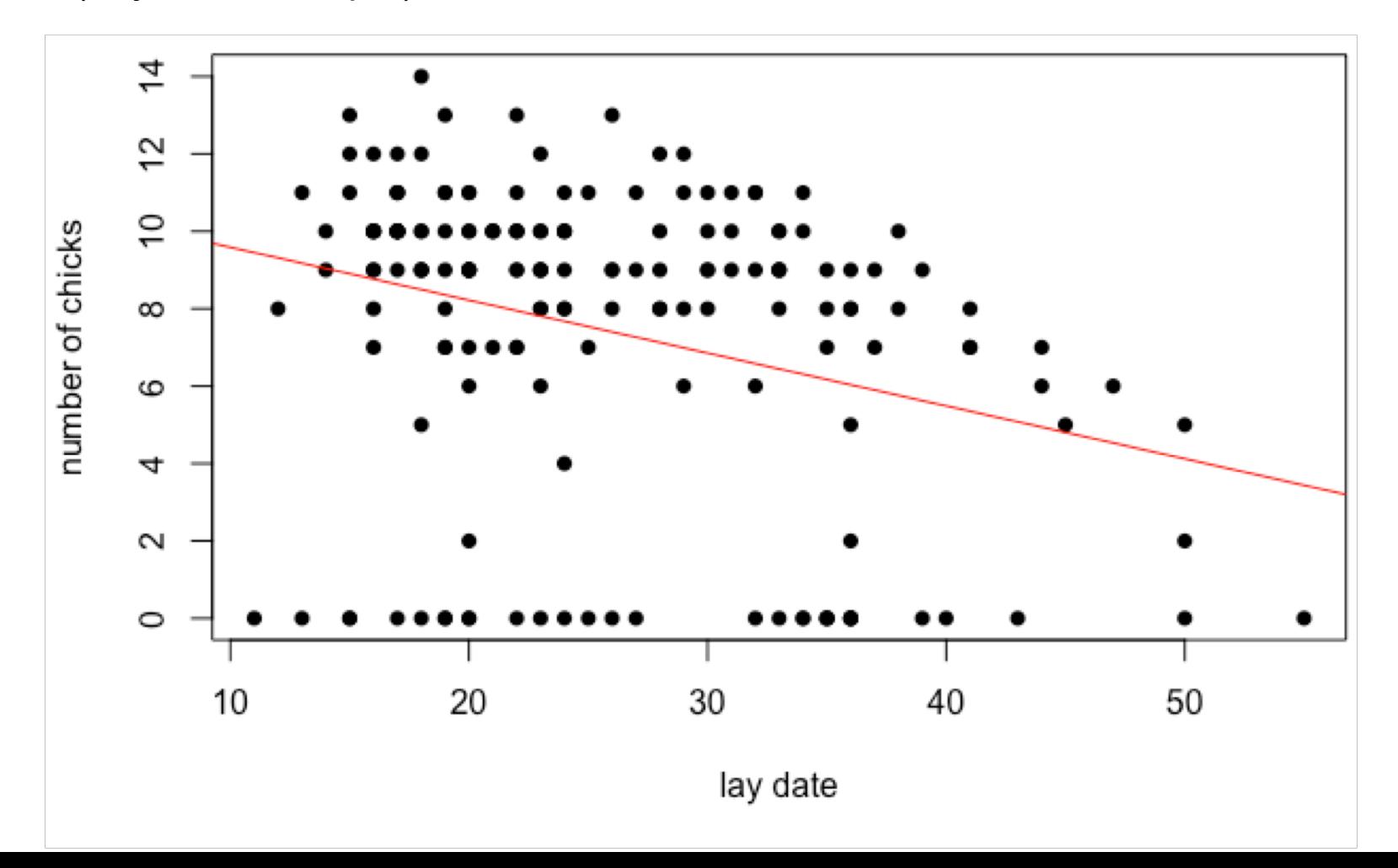

# **Example 1: ANSWER**

**Question:** How does body weight influence survival probability in sparrows?

**Data:** Response = whether the bird survived (1), or not (0). Explanatory = body weight in grams

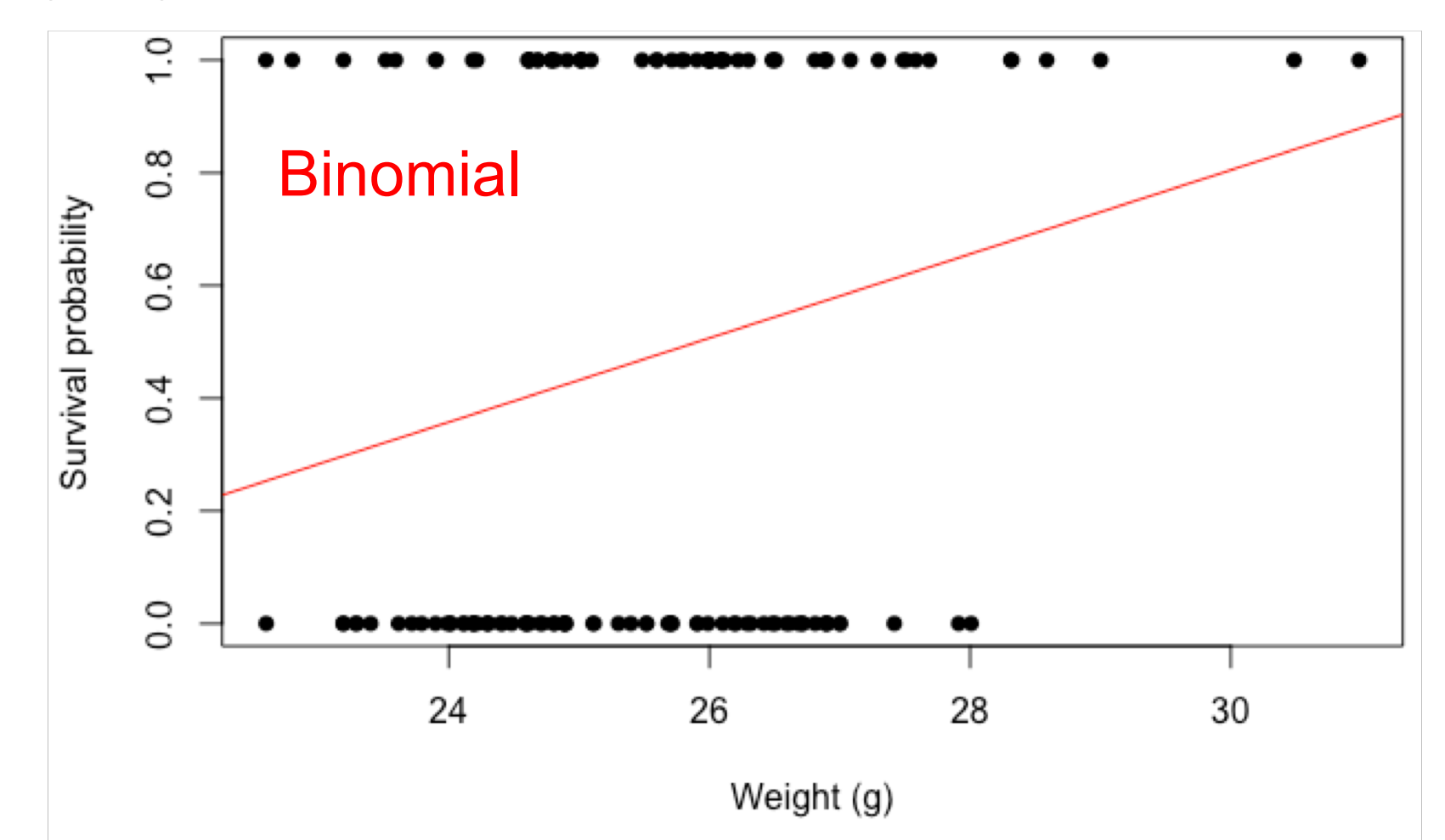

# **Example 2: ANSWER**

**Question:** How does body weight influence total length of the sparrows?

**Data:** Response = total length in mm. Explanatory = body weight in grams

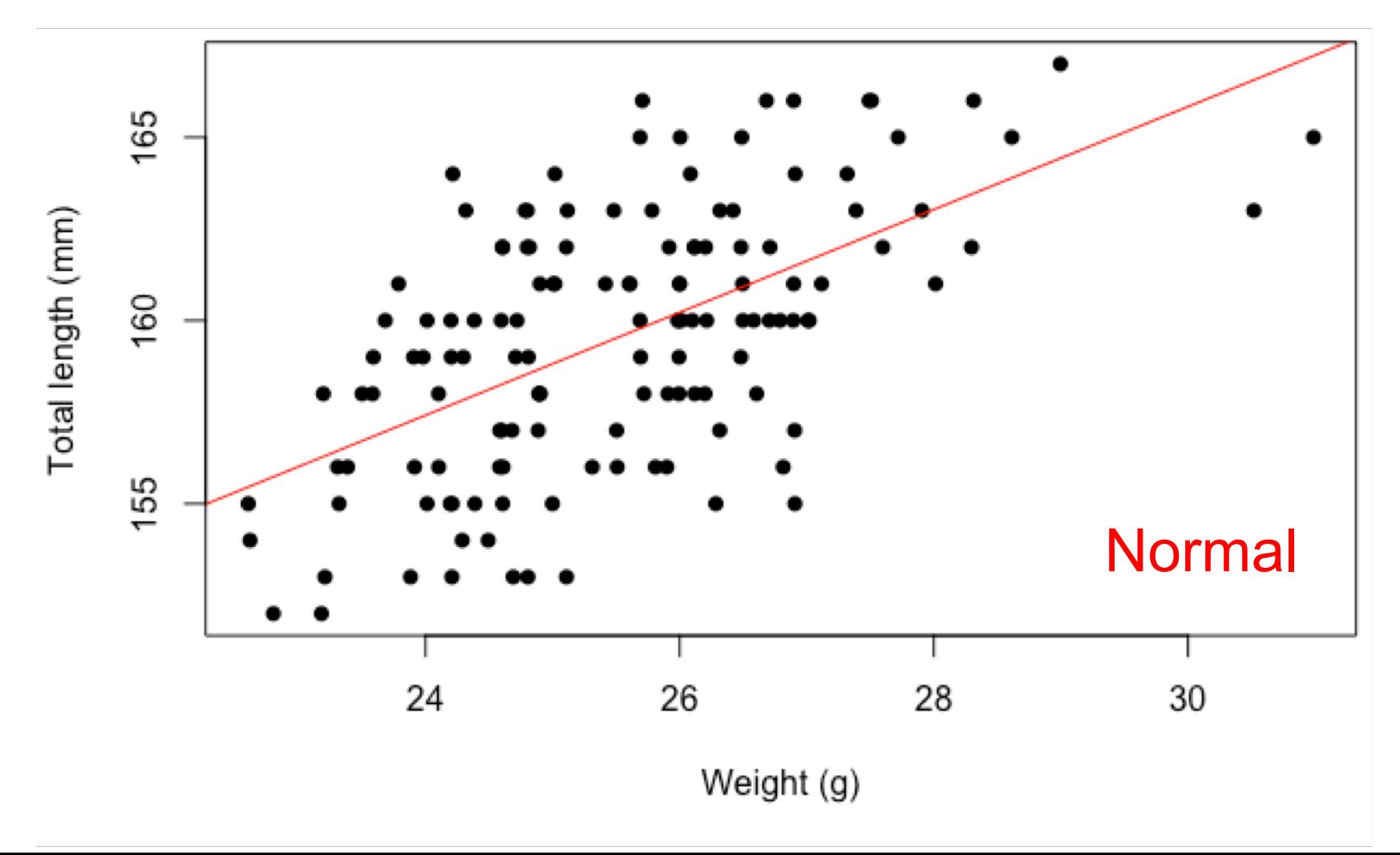

# **Example 3: ANSWER**

**Question:** How does lay date influence the number of chicks that leave the nest?

**Data:** Response = number of chicks that fledge (leave nest alive). Explanatory = lay date (day since 1st April)

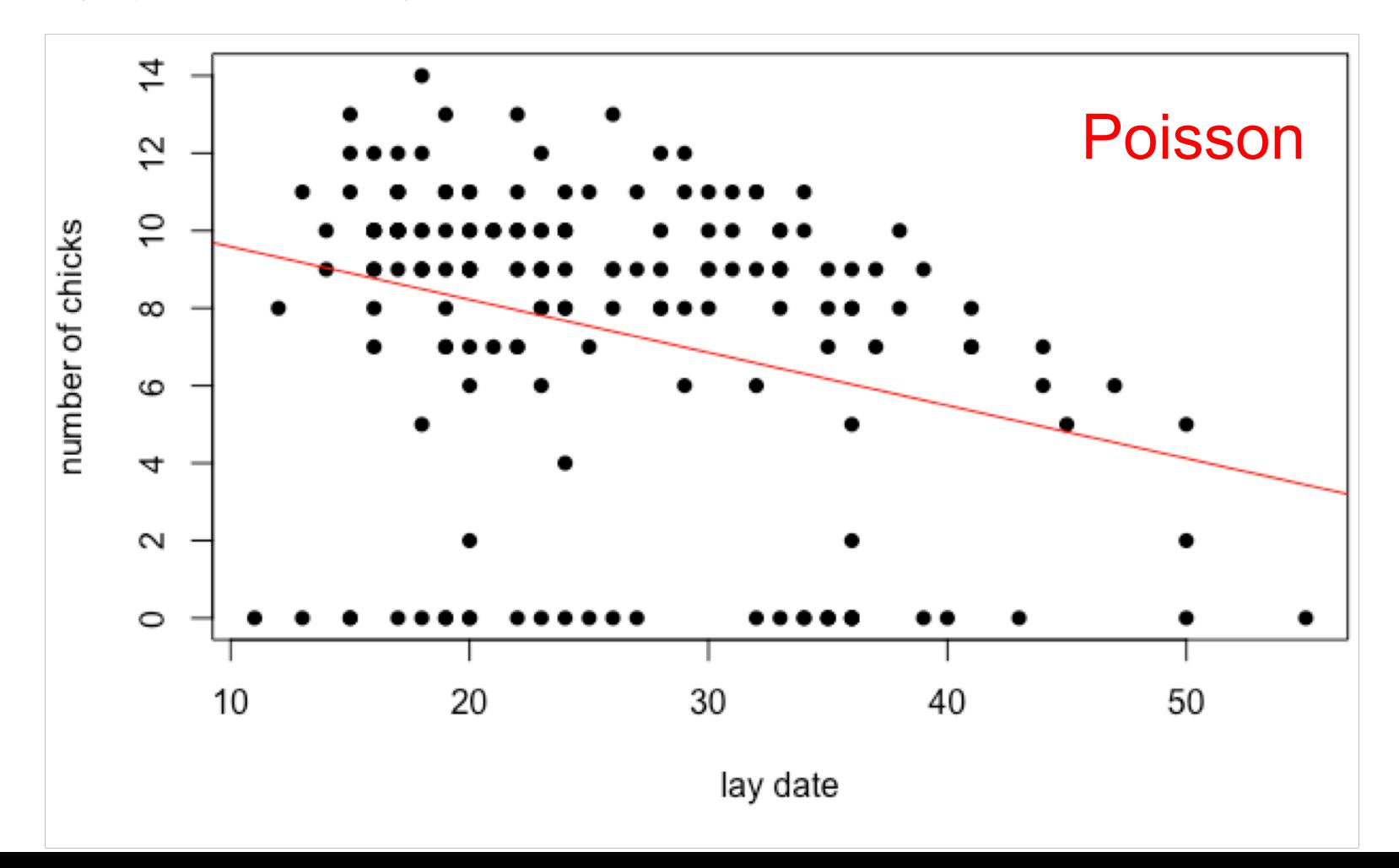

# Link functions and distributions

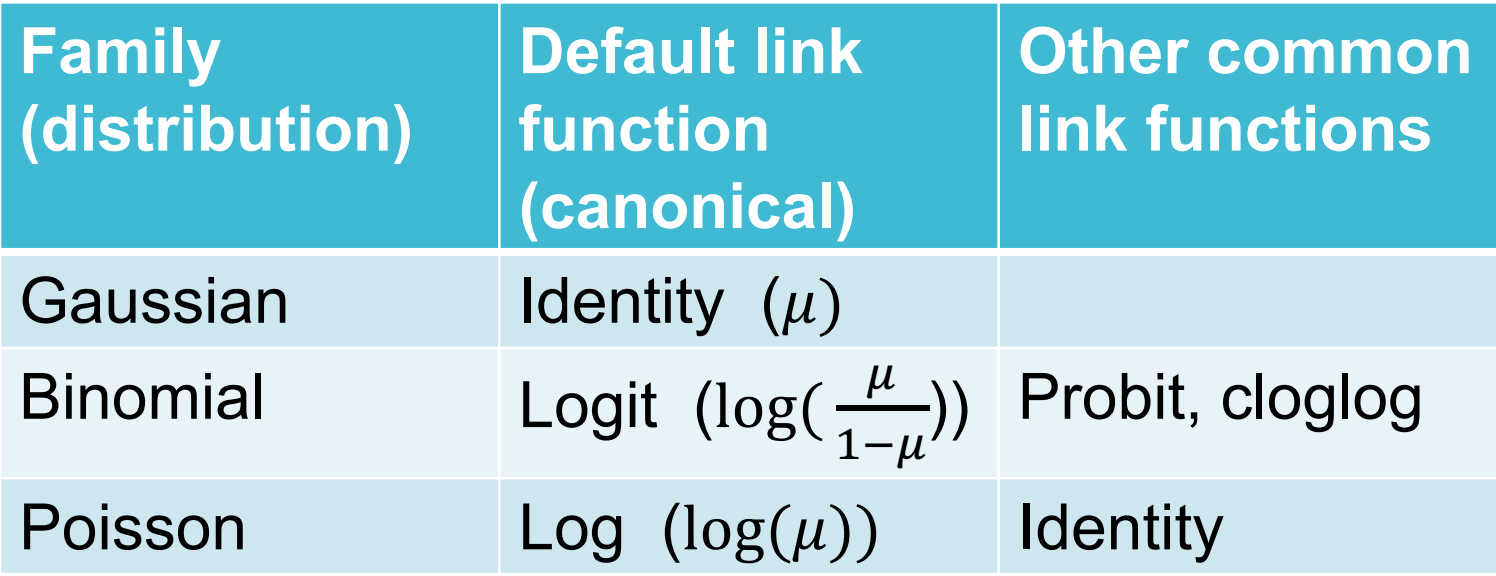

Basics of a Poisson GLM in R (log-linear model)

# Does location of nest influence clutch size?

#### **Phoenix clutch size**

Mythical bird. Counted eggs in nests.

Counted eggs in two places Scotland and Norway.

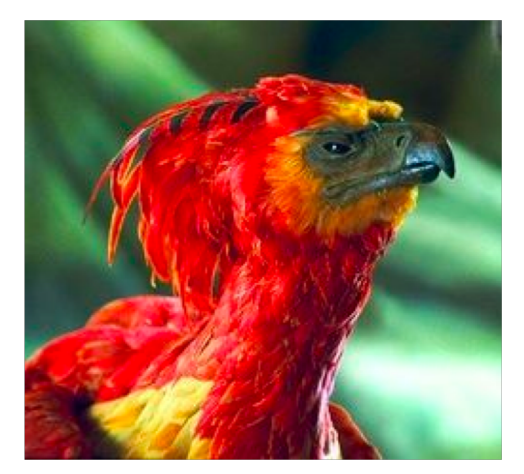

Want to see if the location of the nest influences the number of eggs laid.

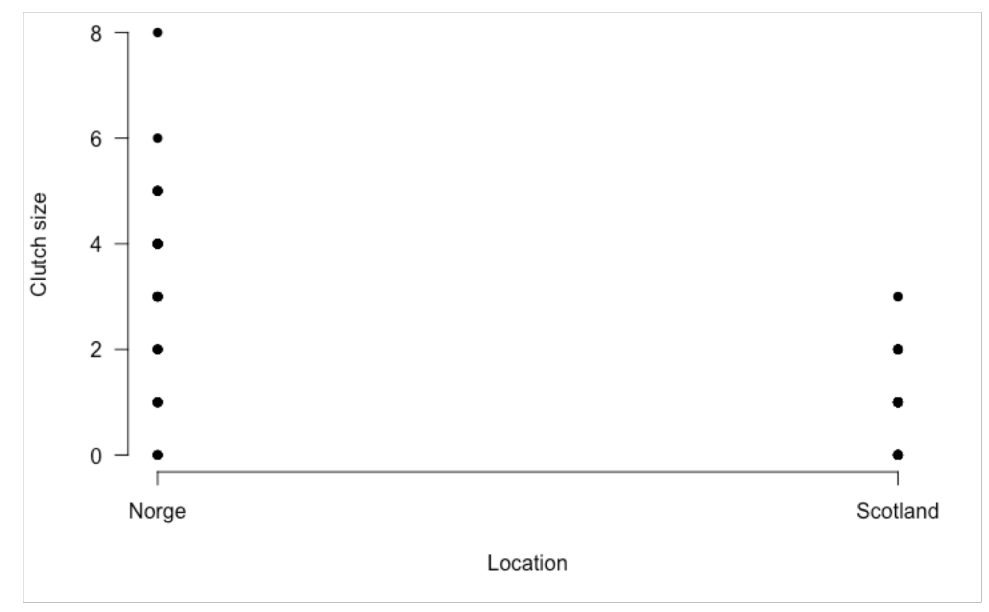

General likelihood for GLM:

$$
l(\theta|y) = \frac{y\theta - b(\theta)}{a(\phi)} + c(y, \phi)
$$

Poisson likelihood:

$$
l(\mu|r) = -\mu + r \log(\mu) - \log(r!)
$$

General likelihood for GLM:

$$
l(\theta|y) = \frac{y\theta - b(\theta)}{a(\phi)} + c(y, \phi)
$$

Poisson likelihood:

$$
l(\mu|r) = -\mu + r \log(\mu) - \log(r!)
$$

 $a(\phi) = 1$ 

General likelihood for GLM:

$$
l(\theta|y) = \frac{y\theta - b(\theta)}{a(\phi)} + c(y, \phi)
$$

$$
l(\mu|r) = -\mu + \frac{r \log(\mu)}{r \log(\mu)} - \log(r!)
$$

Poisson likelihood:

 $a(\phi) = 1$  $\theta$  = log( $\mu$ )

General likelihood for GLM:

$$
l(\theta|y) = \frac{y\theta - b(\theta)}{a(\phi)} + c(y, \phi)
$$

$$
l(\mu|r) = -\mu + r \log(\mu) - \log(r!)
$$

Poisson likelihood:

$$
a(\phi) = 1
$$
  
\n
$$
\theta = \log(\mu)
$$
  
\n
$$
b(\theta) = -e^{\theta} = -e^{\log(\mu)} = -\mu
$$

General likelihood for GLM:

$$
l(\theta|y) = \frac{y\theta - b(\theta)}{a(\phi)} + c(y, \phi)
$$
  

$$
l(\mu|r) = -\mu + r\log(\mu) - \log(r!)
$$

Poisson likelihood:

 $a(\phi) = 1$  $\theta$  =  $\log(\mu$  $b(\theta) \equiv -e^{\theta} = -e^{\log(\mu)} = -\mu$  $c(y, \phi) = -\log(r!)$ 

General likelihood for GLM:

$$
l(\theta|y) = \frac{y\theta - b(\theta)}{a(\phi)} + c(y, \phi)
$$

Poisson likelihood:

$$
l(\mu|r) = -\mu + r \log(\mu) - \log(r!)
$$

$$
a(\phi) = 1
$$
  
\n
$$
\theta = \log(\mu)
$$
  
\n
$$
b(\theta) = -e^{\theta} = -e^{\log(\mu)} = -\mu
$$
  
\n
$$
c(y, \phi) = -\log(r!)
$$

#### Yay, it fits the same format!

General likelihood for GLM:

$$
l(\theta|y) = \frac{y\theta - b(\theta)}{a(\phi)} + c(y, \phi)
$$

Poisson likelihood:

$$
l(\mu|r) = -\mu + r \log(\mu) - \log(r!)
$$

$$
a(\phi) = 1
$$
\n
$$
\theta = \log(\mu)
$$
\n
$$
b(\theta) = -e^{\theta} = -e^{\log(\mu)} = -\mu
$$
\n
$$
c(y, \phi) = -\log(r!)
$$

# **Exercise 2: Fit the Poisson GLM in R**

- Take the data for the phoenix clutch size
- <https://www.math.ntnu.no/emner/ST2304/2019v/Week11/Phoenix.csv>
- Fit a GLM with a Poisson family and log link to look at whether location of nest influences number of eggs
- Basic formula is below, you will need to edit
- Look at results using coef() THEN STOP

 $g/m(Y \sim X, data, family = gaussian(link=identity))$ 

```
> model1 <- glm(ClutchSize~Location, data = phoenix, family=poisson(link=log))
> coef(model1)
     (Intercept) LocationScotland
        1.098612
                        -1.272966
```
# Model selection with GLMs

A bit different for GLMs

Terminology changes

A bit different for GLMs

Terminology changes

#### **Exploratory model selection** with AIC/BIC:

AIC/BIC = Deviance + penalty

Deviance =  $-2 * l(\theta|y)$ 

A bit different for GLMs

Terminology changes

#### **Exploratory model selection** with AIC/BIC:

AIC/BIC = Deviance + penalty

SAME

Deviance =  $-2 * l(\theta|y)$ 

A bit different for GLMs

Terminology changes

#### **Exploratory model selection** with AIC/BIC:

```
AIC/BIC = Deviance + penalty
```
SAME

Deviance =  $-2 * l(\theta|y)$ 

#### **Confirmatory model selection** using the anova() function:

Becomes analysis of deviance

A bit different for GLMs

Terminology changes

#### **Exploratory model selection** with AIC/BIC:

AIC/BIC = Deviance + penalty

SAME

Deviance =  $-2 * l(\theta|y)$ 

#### **Confirmatory model selection** using the anova() function:

Becomes analysis of deviance Not quite the same

Compares deviance instead of sum of squares

Residual deviance = twice the difference in loglikelihood of **saturated model** (parameter for each data point) and the **proposed model**

Deviance = difference in residual deviances

Compares deviance instead of sum of squares

Residual deviance = twice the difference in loglikelihood of **saturated model** (parameter for each data point) and the **proposed model**

Deviance = difference in residual deviances

anova(mod, mod1, test="LRT")

```
Analysis of Deviance Table
Model 1: SimR \sim 1Model 2: SimR ~ xResid. Df Resid. Dev Df Deviance Pr(>Chi)
                 95.487
\mathbf{1}99 — 10
\overline{2}98 94.961 1 0.52572 0.4684
```
Compares deviance instead of sum of squares

Residual deviance = twice the difference in loglikelihood of **saturated model** (parameter for each data point) and the **proposed model**

Deviance = difference in residual deviances

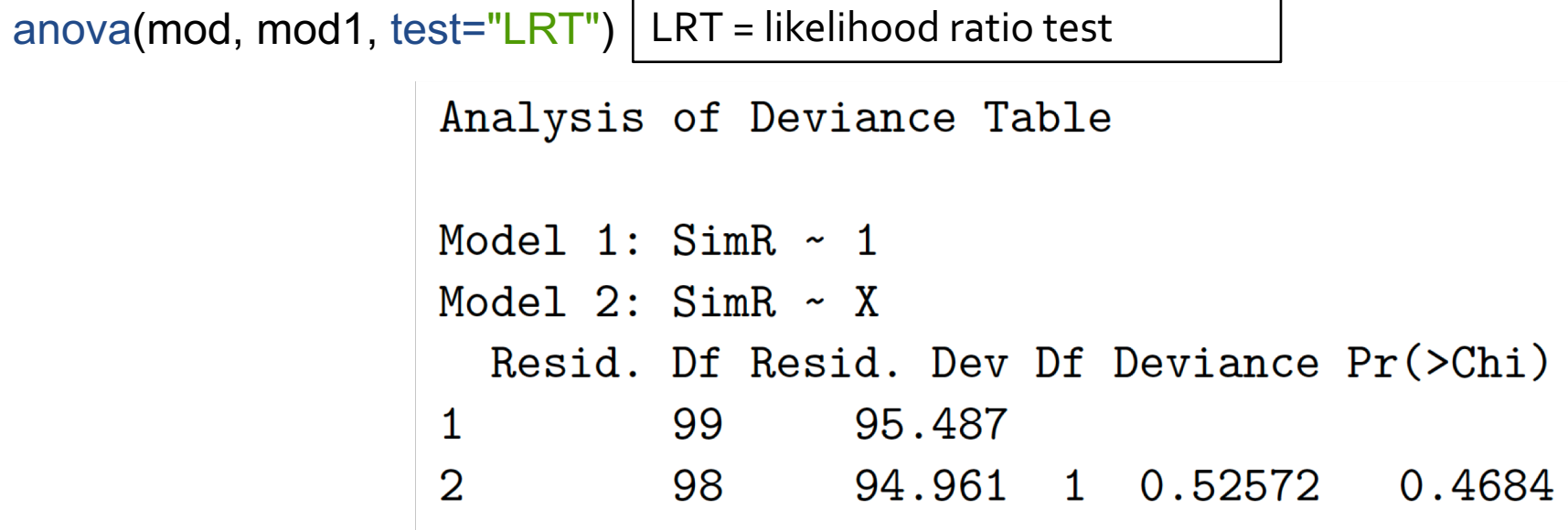

Compares deviance instead of sum of squares

Residual deviance = twice the difference in loglikelihood of **saturated model** (parameter for each data point) and the **proposed model**

Deviance = difference in residual deviances

anova(mod, mod1, test="LRT")

```
Deviance follows 
Analysis of Deviance Table
                                         Chi2 distribution 
                                         so probability 
                                         value is related 
Model 1: SimR \sim 1to thatModel 2: SimR ~ xResid. Df Resid. Dev Df Deviance Pr(>Chi)
\mathbf{1}99 — 10
                   95.487
\overline{2}98 94.961 1 0.52572 0.4684
```
# **Exercise 3: Model selection**

- Look back at the previous slides and the data
- What is our question here?
- Is this a confirmatory or exploratory question?
- Conduct model selection for this question using code given on previous slide
- What do you conclude about the question?

Confirmatory! Does location have an influence?

```
> model0 <- glm(ClutchSize~1, data = phoenix, family=poisson(link=log))
> anova(model0, model1, test = "LRT")
Analysis of Deviance Table
Model 1: ClutchSize \sim 1Model 2: ClutchSize \sim Location
  Resid. Df Resid. Dev Df Deviance Pr(>Chi)
               180.62
        99 —
1
2
               116.17 1 64.445 9.926e-16 ***
        98 —
Signif. codes: 0 '***' 0.001 '**' 0.01 '*' 0.05 '.' 0.1 ' ' 1
```

```
> model0 <- glm(ClutchSize~1, data = phoenix, family=poisson(link=log))
> anova(model0, model1, test = "LRT")
Analysis of Deviance Table
Model 1: ClutchSize \sim 1Model 2: ClutchSize \sim Location
  Resid. Df Resid. Dev Df Deviance Pr(>Chi)
         99 —
                180.62
1
                116.17 1
2
         98 —
                            64.445 9.926e-16 ***
Signif. codes: 0 '***' 0.001 '**' 0.01 '*' 0.05 '.' 0.1 ' ' 1
```

```
> model0 <- glm(ClutchSize~1, data = phoenix, family=poisson(link=log))
> anova(model0, model1, test = "LRT")
Analysis of Deviance Table
Model 1: ClutchSize \sim 1Model 2: ClutchSize \sim Location
  Resid. Df Resid. Dev Df Deviance Pr(>Chi)
         99 —
                180.62
1
2
                116.17 1
                           64.445 9.926e-16 ***
         98 —
                        0.001 '**' 0.01 '*' 0.05 '.' 0.1 ' ' 1
Signif. codes: 0 '***'
```
# Assumptions of a GLM

Assumptions of a GLM:

- Lack of outliers
- Correct distribution used
- Correct link function is used
- Correct variance function is used
- Dispersion parameter is constant
- Independence of y

**For linear models we used:**

Residuals vs fitted plots

Normal Q-Q plots

Cook's distance

**These are easy to interpret – we know what we are looking for**

**This is not the case for GLMs – non-normal variance!**

**For linear models we used:**

Residuals vs fitted plots – equal variance and linearity

Normal Q-Q plots – normality of residuals

Cook's distance - outliers

**These are easy to interpret – we know what we are looking for**

**This is not the case for GLMs – non-normal variance!**

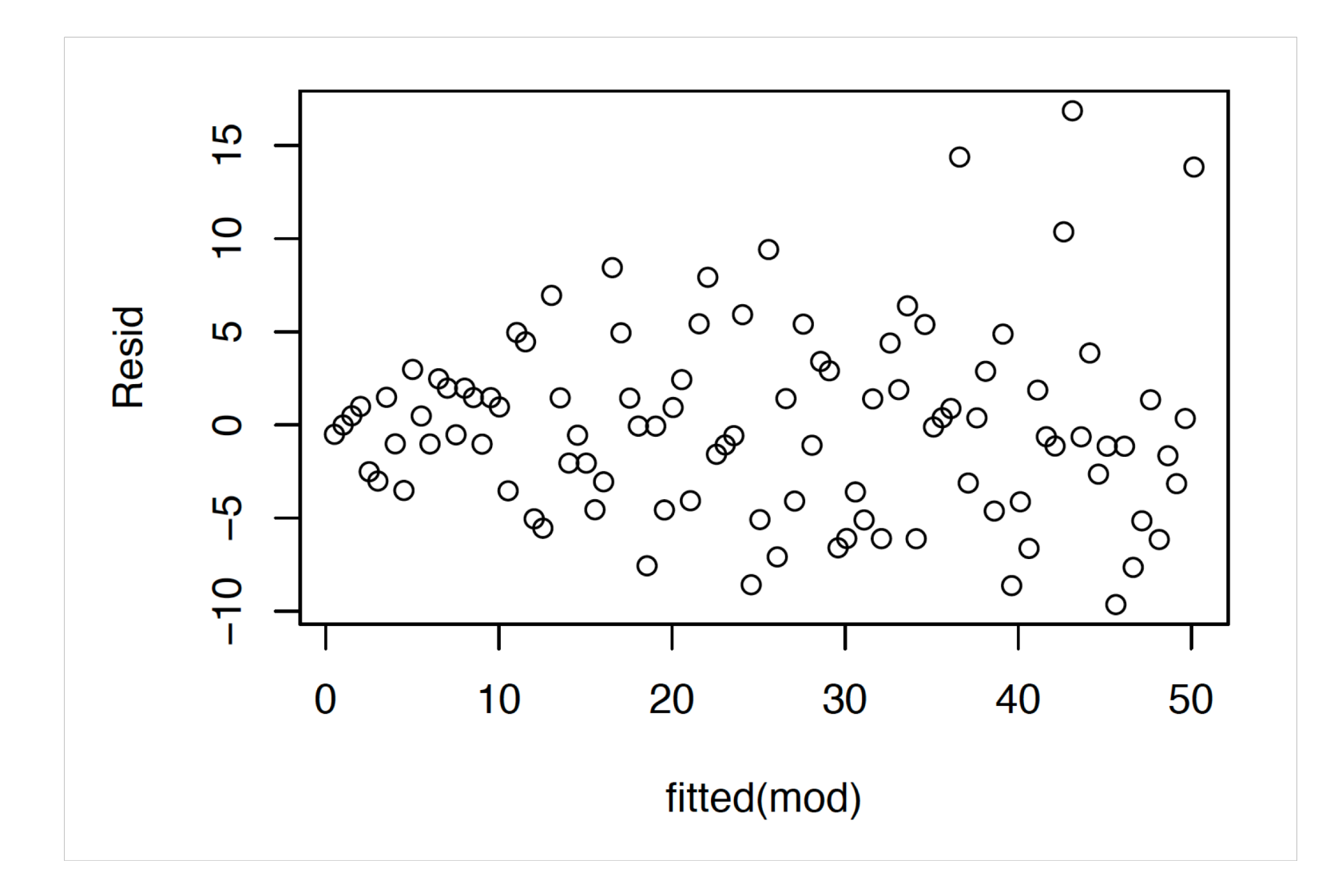

Need a way to handle non-constant variance

Want to produce plots that are roughly normal

Two ways: **Pearson** and **Deviance** residuals (neither is perfect)

Both scale residual by variance (in some way)

**Pearson residuals:**  $(x - \mu_x)/\sigma_x$ **Deviance residuals:**  $sgn(y_i - E(y_i)) \sqrt{D_i}$ 

 $sgn(x) = 1$  when  $x > 0$  and -1 when  $x < 0$ 

Need a way to handle non-constant variance

Want to produce plots that are roughly normal

Two ways: **Pearson** and **Deviance** residuals (neither is perfect)

Both scale residual by variance (in some way)

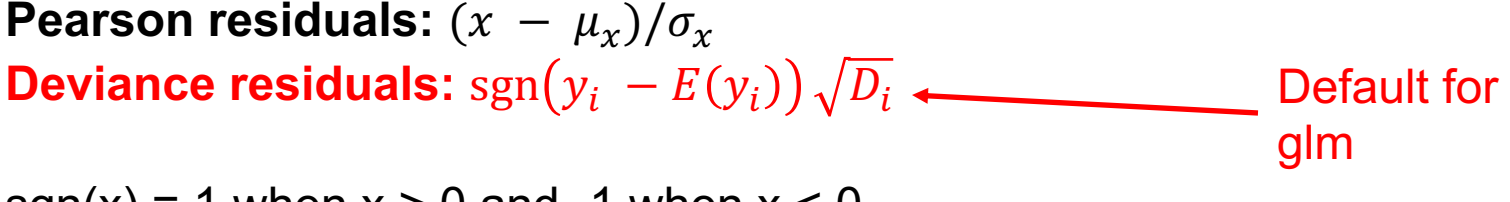

 $sgn(x) = 1$  when  $x > 0$  and -1 when  $x < 0$ 

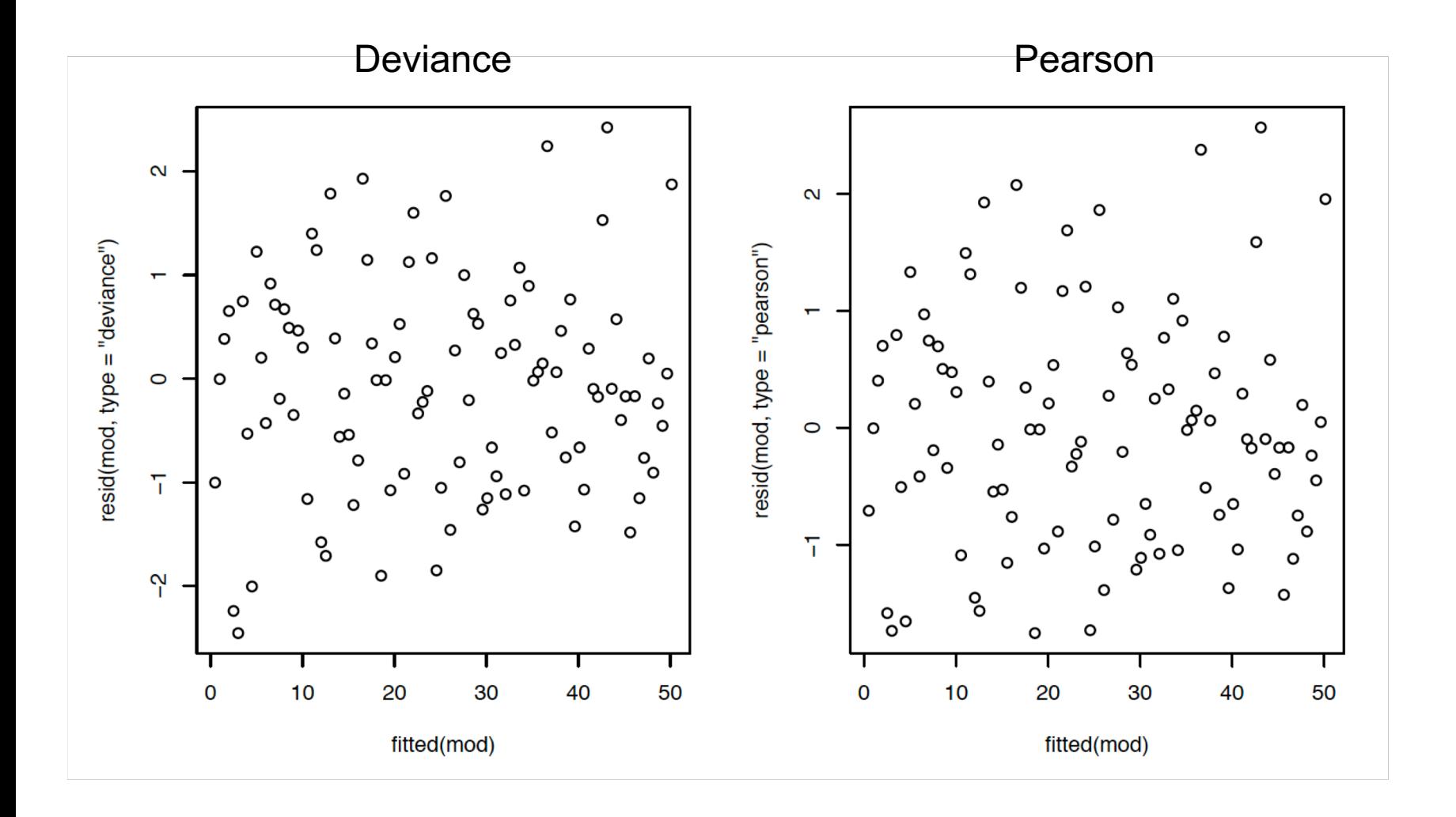

### Checking the model fit - summary

#### **These plots are still important (with tweaks):**

Residuals vs fitted plots

Normal Q-Q plots

Cook's distance

**Once we have scaled the residuals to account for non-equal variance, they should be approximately normal**

**Outliers still important**

**Plots still useful even if they look weird**

# **Exercise 4: Check model fit**

- After exercise 3 you should have a final model
- Check the fit of the model using Pearson and Deviance residuals. Check linearity, normality, and outliers
- What do you think?

#### **code:**

```
resid(model, type="pearson")
resid(model, type="deviance")
fitted(model)
```

```
plot(fitted, residuals)
qqnorm(residuals)
qqline(residuals)
plot(model, which=4) \# cook's distance
```
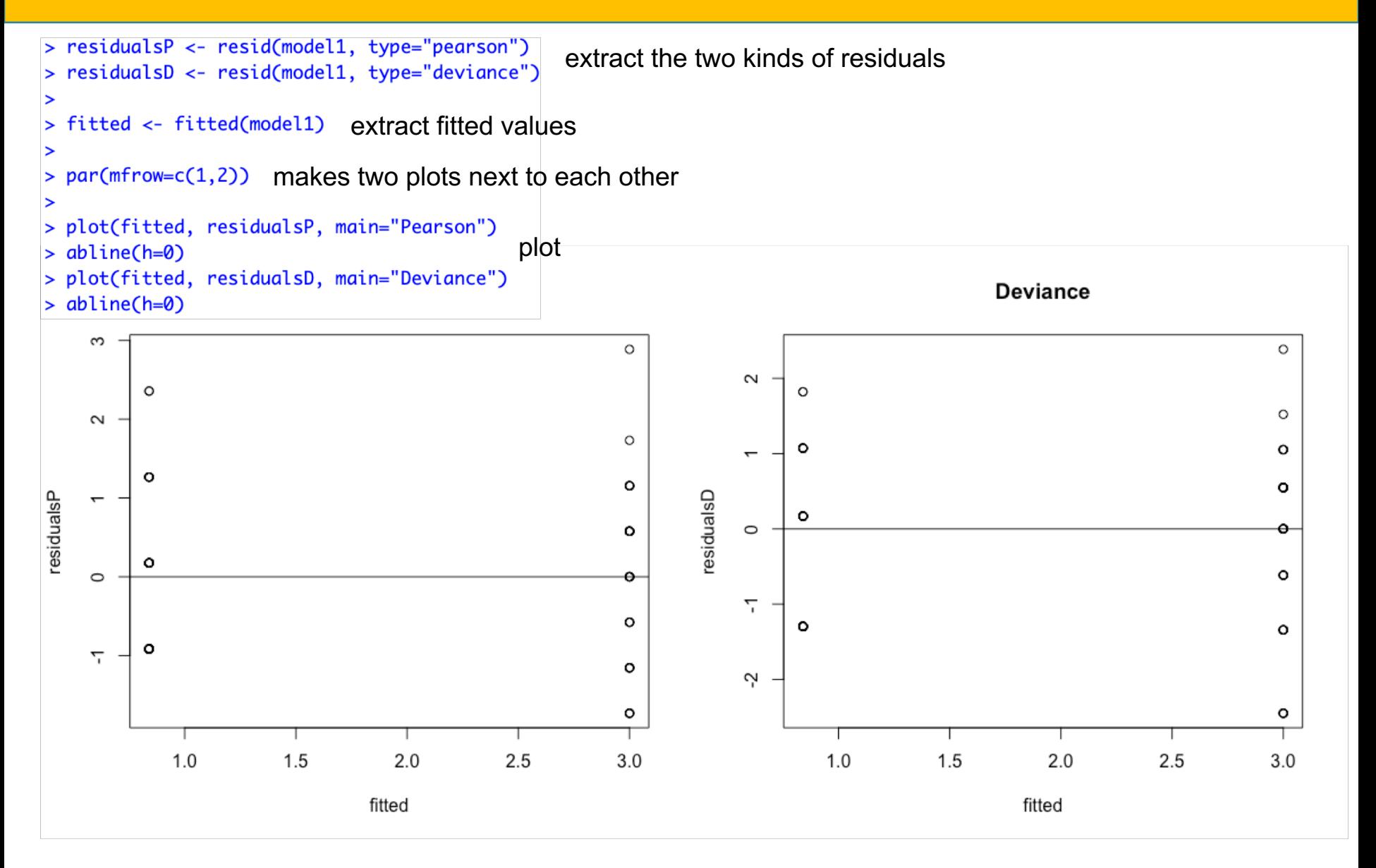

> qqnorm(residualsD) > qqline(residualsD)

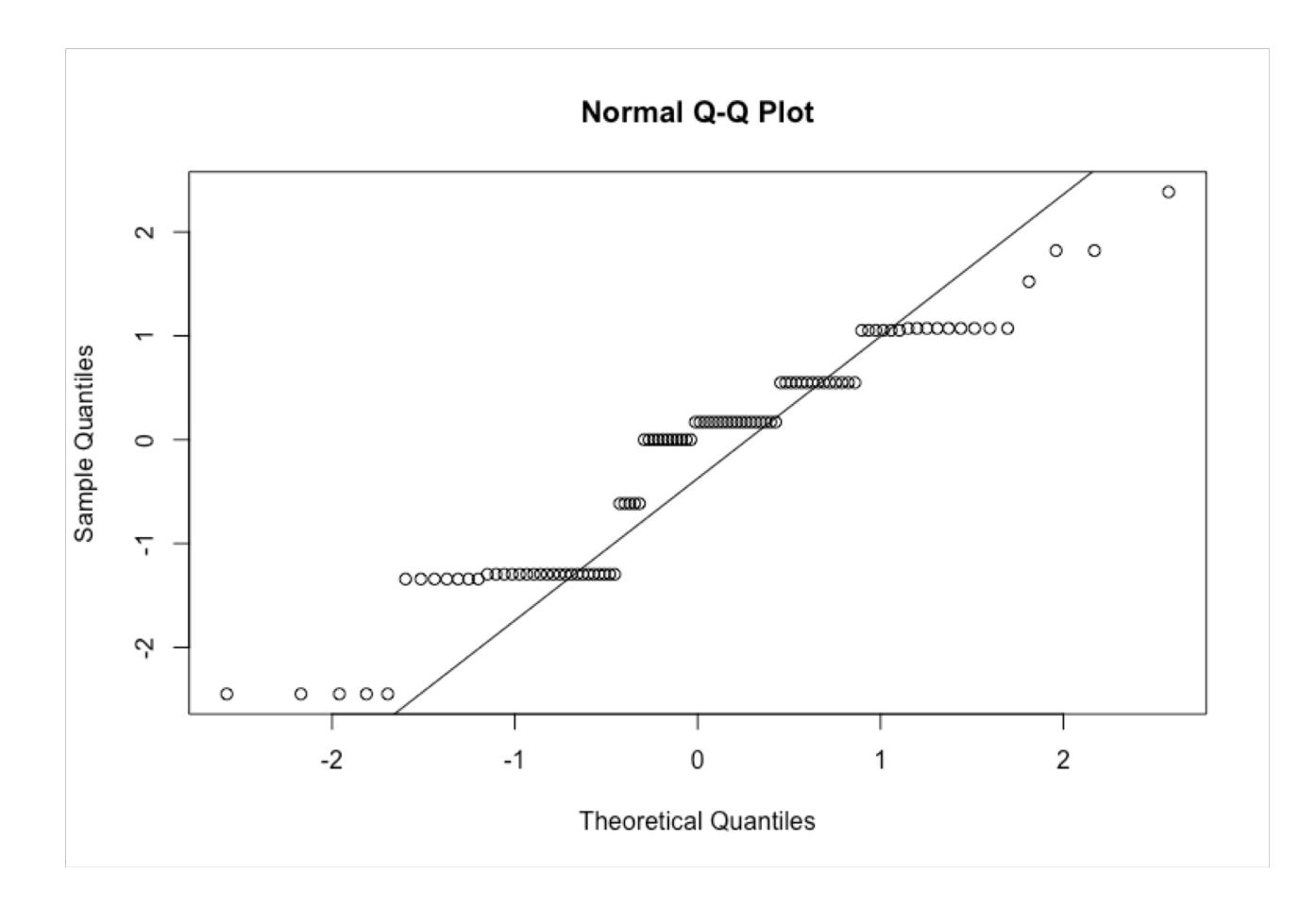

> plot(model1, which=4)

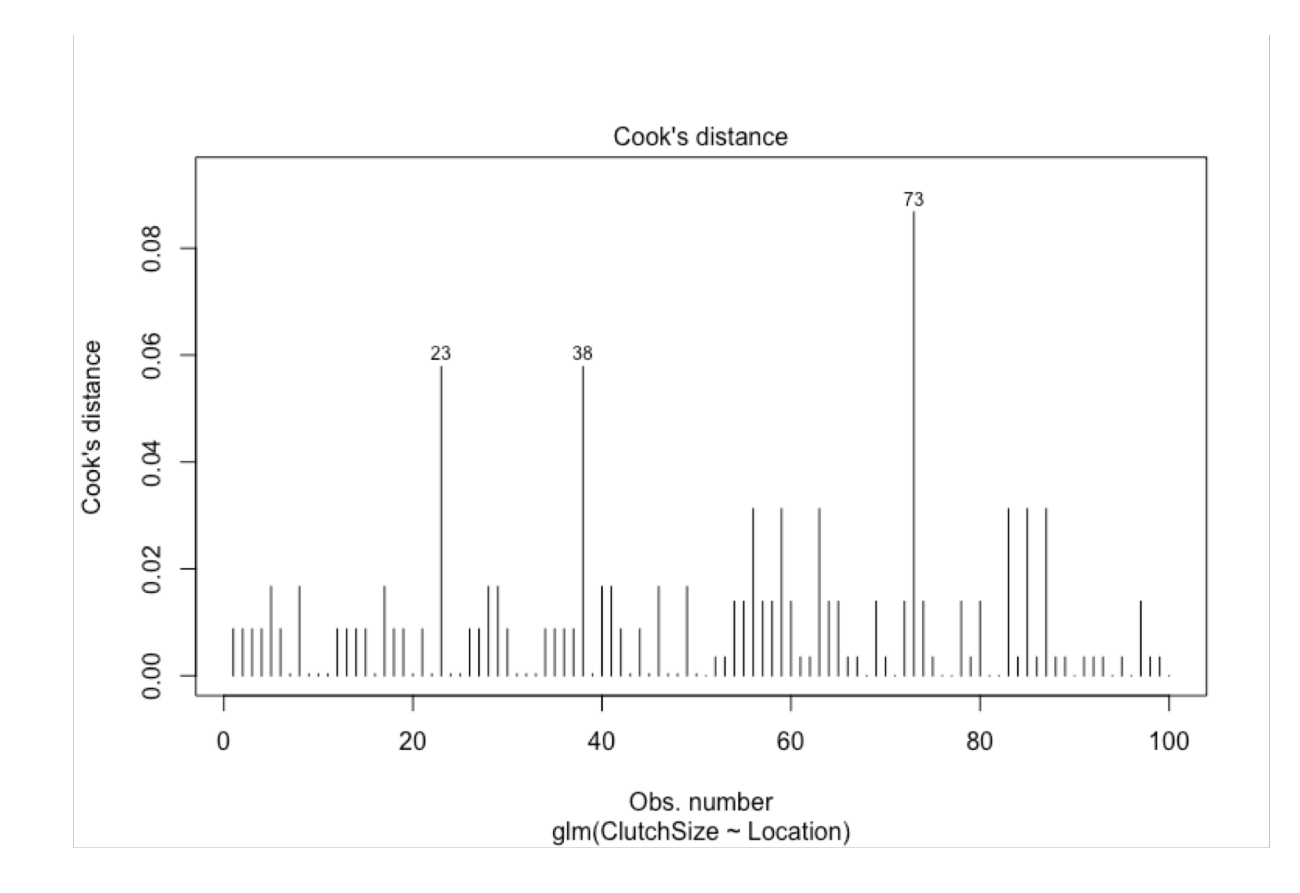

## **Exercise 4: Interpret**

- Now you have checked your model fit interpret the output
- Remember the link function! The parameters (coefficients) are for the linear predictor, which sits inside the link function
- Our link here was log(), the inverse is exp()

> coef(model1) (Intercept) LocationScotland 1.098612 -1.272966 > confint(model1) Waiting for profiling to be done...  $2.5%$ 97.5 % (Intercept) 0.9341921 1.2544806 LocationScotland -1.6270659 -0.9408995

But what do they mean?

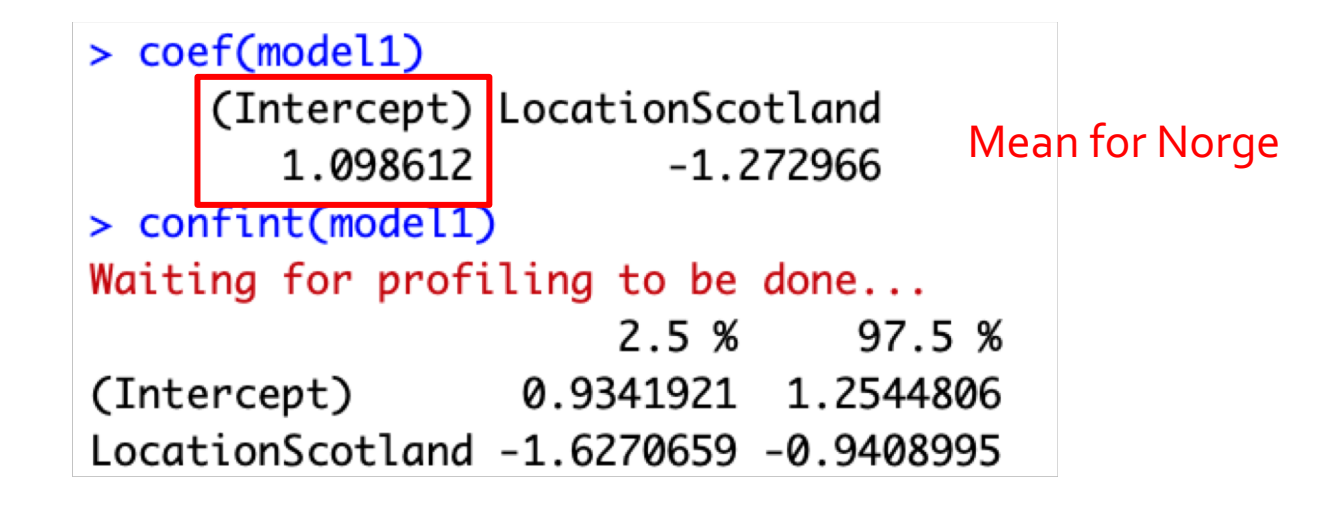

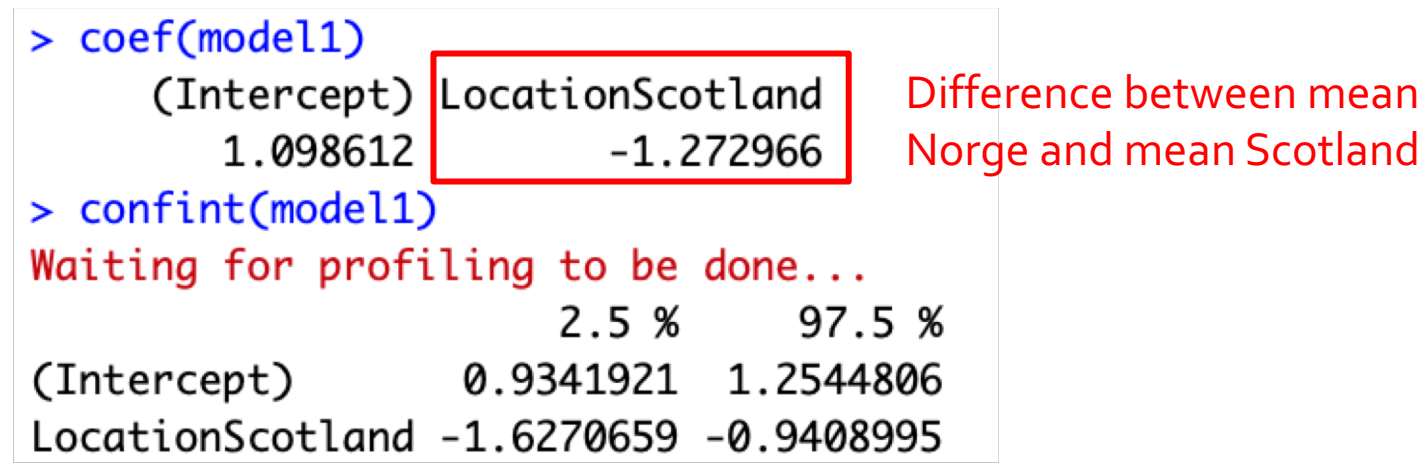

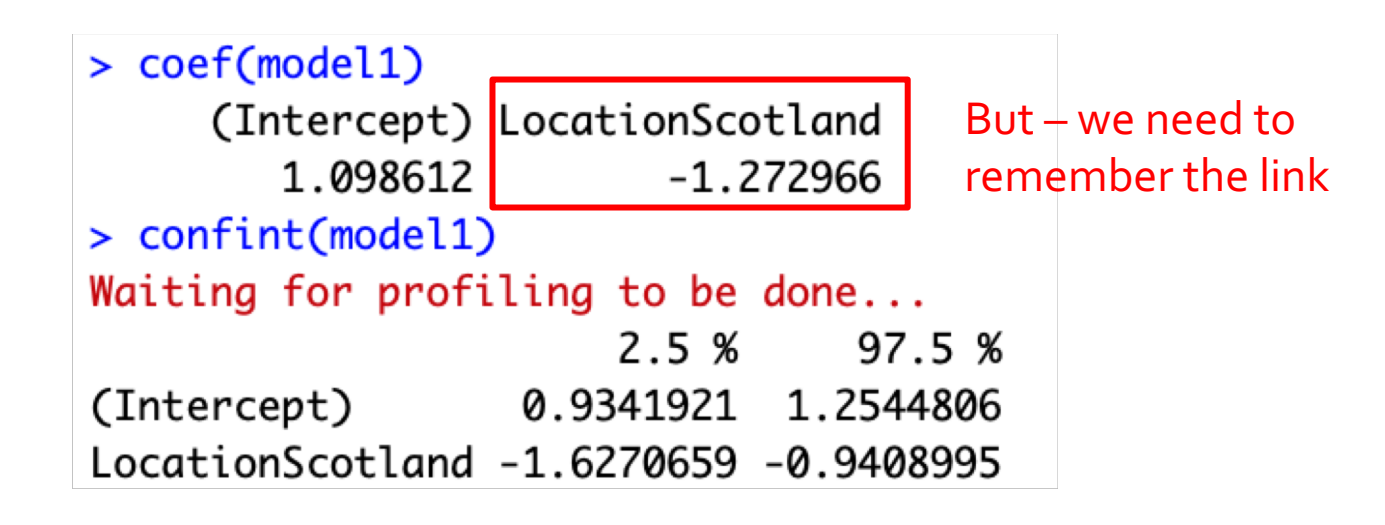

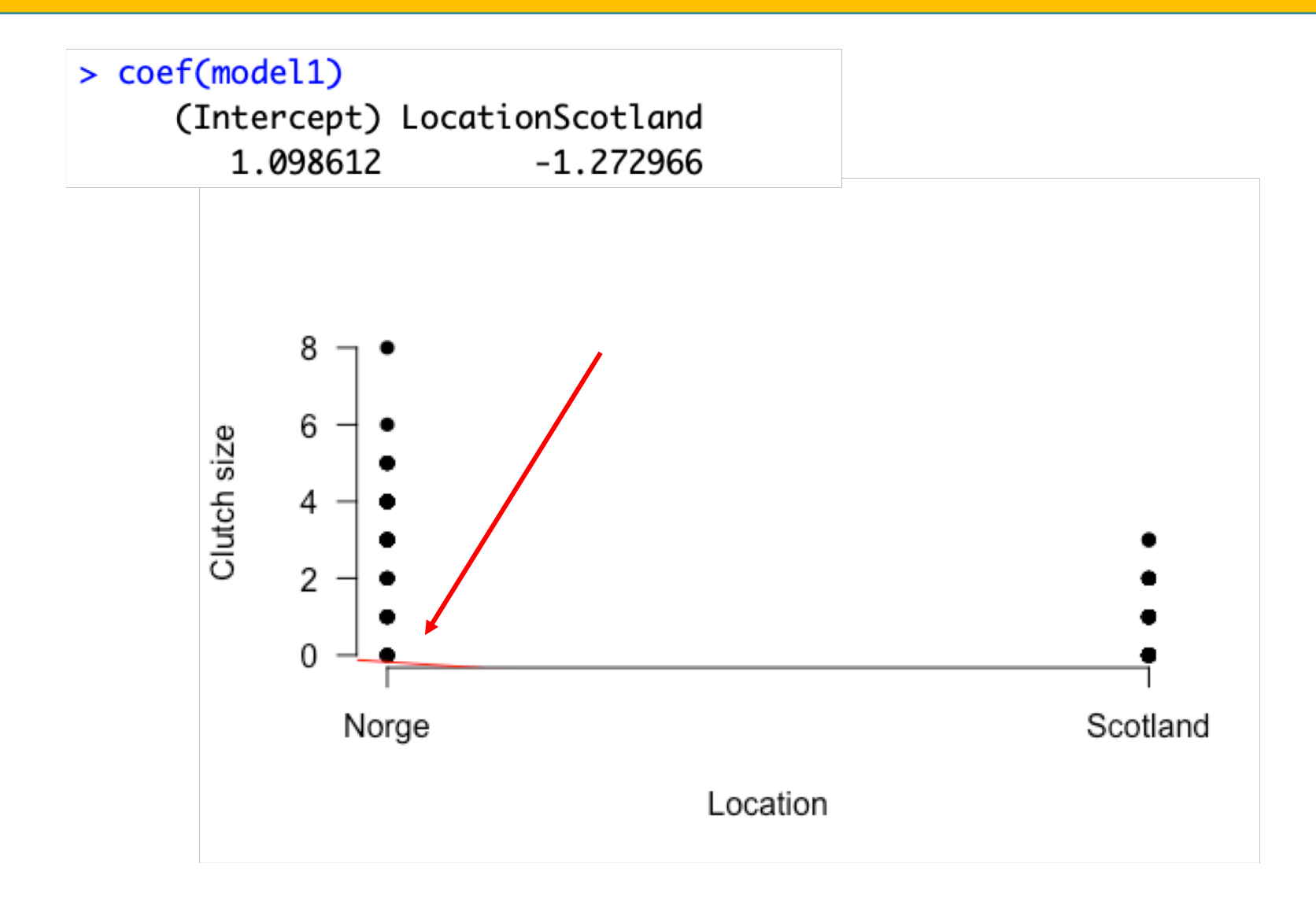

> coef(model1) (Intercept) LocationScotland 1.098612  $-1.272966$ 

Use exp() to take the inverse of the link function and get predictions on scale of Y

For beta<sub> $>0$ </sub> need to take exp() of whole equation (predicting)

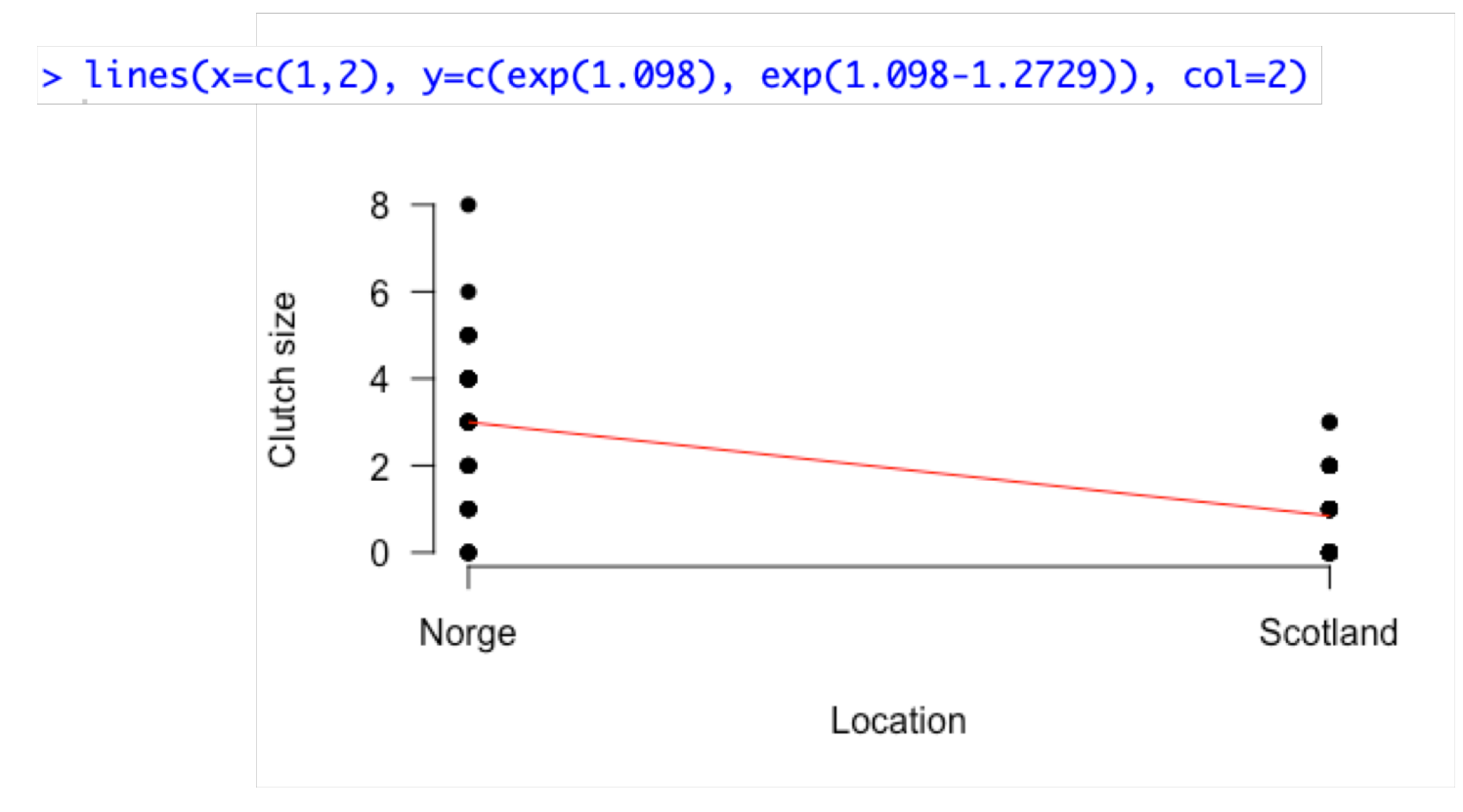

Recap of yesterday

More on the Random part

Basics of the Poisson GLM

Model selection with GLMs

Recap of yesterday

More on the Random part Choose a distribution based on your data

Basics of the Poisson GLM

Model selection with GLMs

Recap of yesterday

More on the Random part Choose a distribution based on your data

Basics of the Poisson GLM Uses log link as default and used for count data

Model selection with GLMs

Recap of yesterday

More on the Random part Choose a distribution based on your data

Basics of the Poisson GLM Uses log link as default and used for count data

Model selection with GLMs Bit different for confirmatory selection – uses analysis of deviance

Recap of yesterday

More on the Random part Choose a distribution based on your data

Basics of the Poisson GLM Uses log link as default and used for count data

Model selection with GLMs Bit different for confirmatory selection – uses analysis of deviance

Checking model fit with GLMs Bit more difficult for GLMs but can still use similar tools